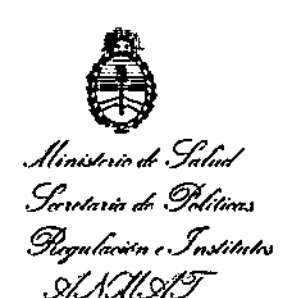

DISPOSICIÓN N° ,<br>| •

.',~-

,

# BUENOS AIRES, 1 7 MAR 2017,

VISTO el Expediente Nº 1-47-3110-005324-16-4 del Registro de esta Administración Nacional de Medicamentos, Alimentos y Tecnología Médica (ANMAT), Y

# CONSIDERANDO:

Que por las presentes actuaciones UUS S.A. solicita se autorice la inscripción en el Registro Productores y Productos de Tecnología Médica (RPPTM) de esta Administración Nacional, de un nuevo producto médico.

Que las actividades de elaboración y comercialización de productos ! médicos se encuentran contempladas por la Ley 16463, el Decreto 9763/64, y MERCOSUR/GMC/RES. Nº 40/00, incorporada al ordenamiento jurídico nacional por Disposición ANMAT Nº 2318/02 (TO 2004), y normas complementarias..

Que consta la evaluación técnica producida por la Dirección Nacional de Productos Médicos, en la que Informa que el producto estudiado reúne los requisitos técnicos que contempla la norma legal vigente, y que los establecimientos deciarados demuestran aptitud para la elaboración y el control de calidad del producto cuya inscripción en el Registro se solicita. ן<br>1

Que corresponde autorizar la inscripción en el RPPTM del producto médico objeto de la solicitud.

1

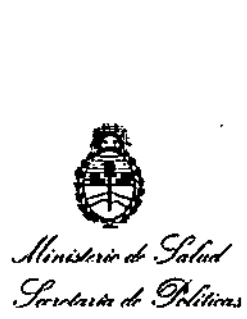

*.9P?,~~.ctW<n,,\$.JIt1íd<u*

 $D$ ISPOSICION N° 278 '1

I

Que se actúa en virtud de las facultades conferidas por los Decretos N° 1490/92 <sup>Y</sup> Decreto N° <sup>101</sup> de fecha <sup>16</sup> de diciembre de 2015. I

*s>blYI.p/.:T* I

Por ello;

# . I EL ADMINISTRADOR NACIONAL DE LA ADMINISTRACION NACIONAL DE MEDICAMENTOS, AUMENTOS Y TECNOLOGÍA MÉDICA

#### DISPONE:

ARTÍCULO 1º.- Autorízase la inscripción en el Registro Nacional de Productores y Productos de Tecnología Médica (RPPTM) de la Administración Nacional de Medicamentos, Alimentos y Tecnología Médica (ANMAT) del producto nlédico marca CHOICEMMED, nombre descriptivo Monitor Electrocardiógrafo portátil y hombre técnico Sistemas de Monitoreo Fisiológico, de acuerdo con lo solicitado por LILIS S.A., con los Datos Identificatorios Característicos que figuran como<br><mark>i</mark> Anexo en el Certificado de Autorización e Inscripción en el RPPTM, de la presente Disposición y que forma parte Integrante de la misma.

ARTÍCULO 20.- Autorízanse los textos de los proyectos de rótulo/s  $|y|$  de instrucciones de uso que obran a fojas 28 y 29 a 48 respectivamente.

ARTÍCULO 3º.- En los rótulos e instrucciones de uso autorizados deberá figurar la leyenda: Autorizado por la ANMAT PM-1304-57, con exclusión de todà otra leyenda no contemplada en la normativa vigente.

ARTÍCULO 4º.- La vigencia del Certificado de Autorización mencionado en el Artículo 10 será por cinco (5) años, a partir de la fecha impresa en el mismo.

*"2017-AfJO'DE LAS ENERGÍAS RENOVABLES":* , I

I  $\prod_{i=1}^l$ 

i I ,  $l$  and  $l$ 

! 1 '1 f  $\mathbf{r}$ 

> , ,<br>پ

, <sup>J</sup>' ..

 $\cdot$  .:

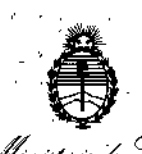

I I I

1

, ,

> i 1 I ,¡,

l

 $\mathbb{I}$ 

I

1 J i •

*'27 <sup>B</sup>'J ',9:M/~Ha*d- ,9?4inJ \_ ! . : ¡- *.%u,GNim. ",.\_£..x.0\$;" ,* o,' , \_ *s,(ACTt2i:J "", ".' ".,.' .','* L •

# DISPOSICION N°

ARTÍCULO 5°.- Regístrese. Inscríbase en él Registro Nacional de Productores y  $\mathcal{L}^{\mathcal{A}}$  . For a set of the set of the set of the set of the set of the set of the set of the set of the set of the set of the set of the set of the set of the set of the set of the set of the set of the set of the Productos de Tecnología Médica al nuevo producto. Por el Departamento de¦Mesa , - .' .. j-~, de Entradas, notifíquese al interesado, haciéndole entrega de copia autenticada<br>|de la presente Disposición, conjuntamente con su Anexo, rótulos e instrucciones de uso autorizados. Gírese a la Dirección de Gestión de Información Técnica a los fines de confeccionar el legajo correspondiente. Cumplido, archívese

Expediente Nº 1-47-3110-005324-16-4

27-

'81',',

DISPOSICIÓN NO

PB.

**Dr. ROBERTO/1** Subadministrador Nacional  $\mathbf{A}$ , N, M.A.T.

. -,'

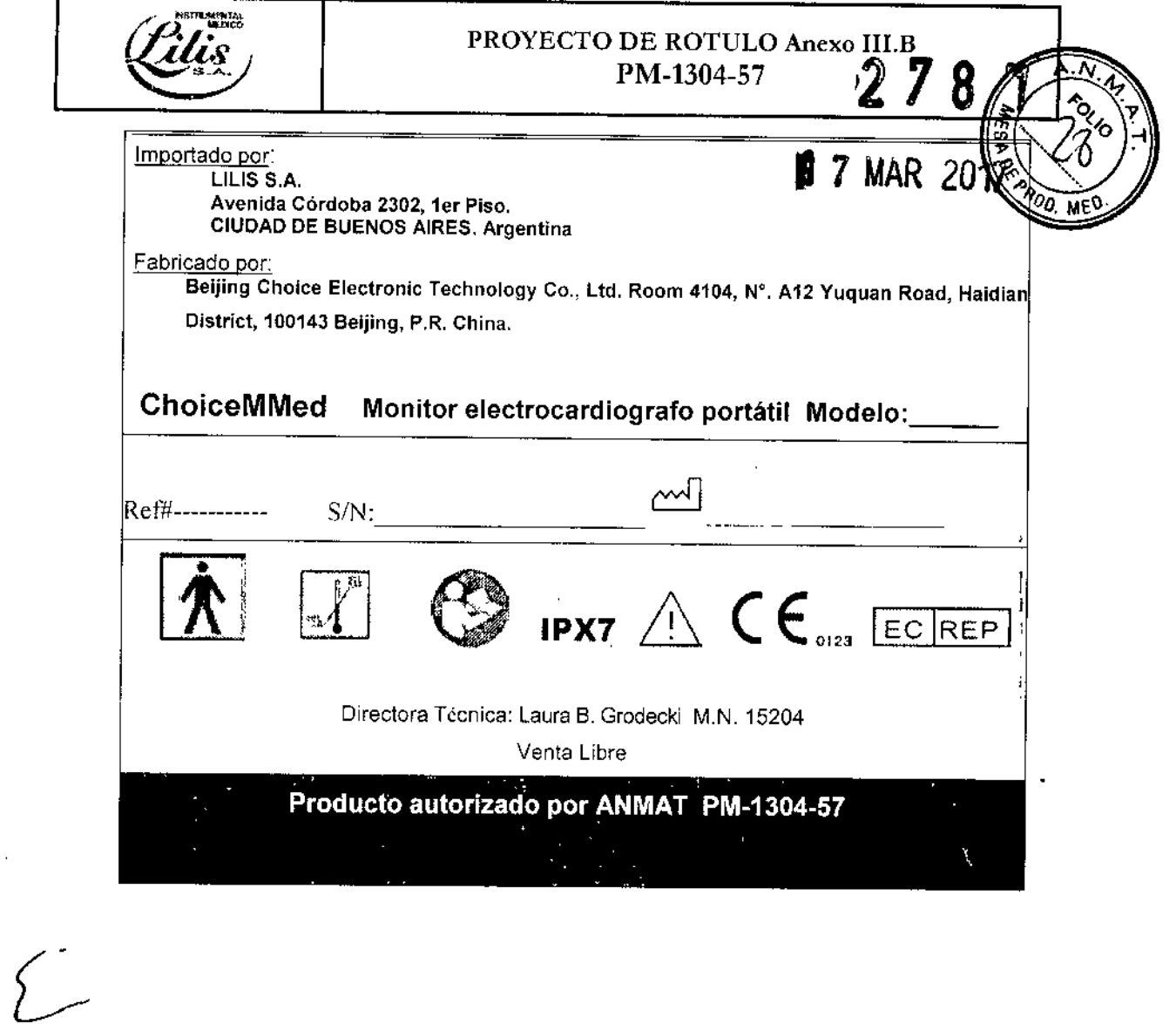

 $\mathcal{L}^{\mathcal{L}}(\mathcal{L}^{\mathcal{L}})$  and  $\mathcal{L}^{\mathcal{L}}(\mathcal{L}^{\mathcal{L}})$  . The contribution

 $\mathcal{C}_{\mathcal{A}}$ 

 $\mathcal{L}$  is a sequence of the following  $\mathcal{L}$ 

٦

 $\mathcal{L}$ 

 $\sim 1000$ 

 $\mathcal{L}^{\text{max}}_{\text{max}}$ 

 $\frac{1}{2}$ 

 $\sim$ 

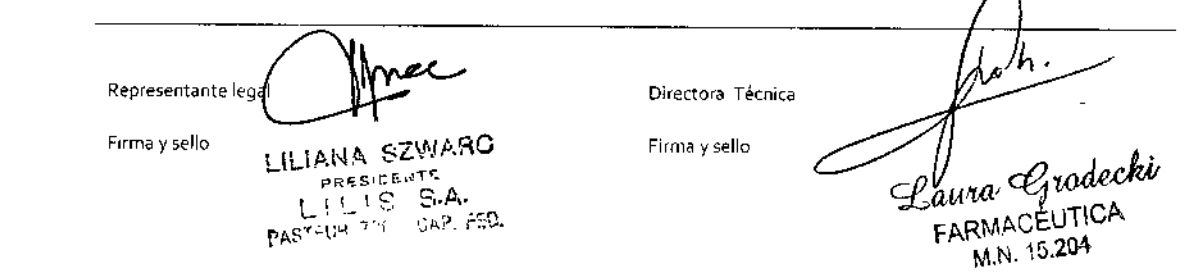

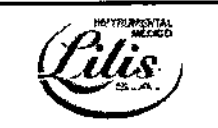

PM-1304-57

*3.1. Las indicaciones contempladas en el item* <sup>2</sup> *de éste reglamento (Rótulo),* s *figuran* en *los ítem* 2.4 y 2.5 *(LOTE Y VENCIMIENTO);*

Importado por: LILIS S.A. Avenida Córdoba 2302, 1er Piso. CIUDAD DE BUENOS AIRES. Argentina Fabricado por: Beijing Choice Electronic Technology Co., Ltd. Room 4104, N°. A12 Yuquan Road, Haidian District, 100143Beijing, P.R.China. Ť ChoiceMMed Monitor electrocardiografo portátil Modelo: Ref#-----------  $\sum_{n=1}^{\infty}$  ( $\epsilon$   $\sqrt{n}$   $\sqrt{\epsilon}$   $\sqrt{\epsilon}$  Directora Técnica: Laura B. Grodecki M.N. 15204 Venta libre **Example 1304-57**<br>Producto autorizado por ANMAT PM-1304-57

*3.2. Las prestaciones contempladas en el item* 3 *del Anexo de la Resolución GMe* W *72198que dispone sobre los Requisitos Esenciales de Seguridad* y *Eficacia de los Productos* Médicos y *los posibles efectos secundarios* no *deseados;*

#### **Seguridad**

լ<br>|<br>|-Este equipo se ajusta al nivel B según la norma lEC *<sup>J</sup>* EN 60601-1-2 (Requisitos de Compatibilidad electromagnética). In the contract of the contract of the contract of the contract of the contract of the contract of  $\frac{1}{2}$ 

Este dispositivo está diseñado y probado para cumplir con la norma EMC, cumpliendo con el estándar internacional para la compatibilidad electromagnética de equipo médico electrónico - lEC 60601-1-2. <sup>1</sup> Advertencias: Advertencias:<br>
• Esta unidad está diseñada para el control de la forma de d<br>
• No está diseñado ni está destinado al diagnóstico médico.

- $\bullet$   $\;\;$  Esta unidad está diseñada para el control de la forma de onda de ECG.
- 

LILIANA SZWARC DRESIDENTE  $37508, 796 + G82, 250$ .

1 de20 odecki

,

FARMACÉUTICA M.N. 15.204

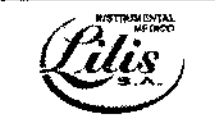

PM-1304-57

**278** *.N.~*  $\frac{1}{2}$  $\mathbb{Z}$ <sup>~</sup> o.j, "2 *~I'O* :..¡  $\frac{1}{2}$   $\left(\frac{1}{2}\right)^{3}$  o  $\left(\frac{1}{2}\right)^{3}$ 

~ .....

- Nunca utilice la unidad en situaciones críticas . •
- El Auto-diagnóstico y el tratamiento es peligroso. •
- *A .* Los resultados de las mediciones son con fines de seguimiento solamente, y nunca debe ser como una base para iniciar o modificar el tratamiento sin confirmación independiente mediante un control médico. NO realice un auto diagnóstico por los resultados de la medición y análisis; siempre consulte <sup>a</sup> su médico si se presenta información anormal con frecuencia. ¡ •
- Los valores mostrados por la unidad son los valores en el momento de la medición. Las condiciones médicas pueden cambiar de repente, Si se observa cualquier cambio en su condición, consulte \a su médico, independientemente de los resultados de la medición. •

#### Precauciones:

- Los usuarios deben seguir las instrucciones señaladas en el manual de usuario.
- No utilizar con un marcapasos cardíaco.  $\bullet$
- No utilice con un desfibrilador.
- No utilizar en presencia de anestésicos inflamables, las drogas o el oxígeno presurizado (Tal como en . una cámara hiperbárica, esterilizador ultravioleta o tienda de oxígeno). I
- No intente auto-diagnóstico de los resultados de medición y análisis. Siempre consulte a su médico.
- El Auto-diagnóstico puede conducir <sup>a</sup> un deterioro en su condición. 1
- No lo use en las personas con piel sensible o alergias Esto puede resultar en exantema, irritación de la piel, o eczema.
- Mantener fuera del alcance de los niños pequeños y las personas que no puedan expresar su consentimiento.
- No lo utilice para ningún otro propósito que la obtención de una electrocardiografla.
- No exponga la unidad a golpes, vibraciones fuertes, o caídas.
- No utilice baterías de un tipo diferente a la especificada en este manual.
- No aplicar sobre la ropa.
- No realice mediciones cuando hay gotas de agua en la piel, tales como el sudor o después del baf'io. I
- NO,tome mediciones en las que la unidad esté expuesta a las fuerzas electromagnéticas fuertes.
- No exponga la unidad a la electricidad estática. Siempre descargar cualquier electricidad estática de su cuerpo antes de manejar la unidad.
- No realice mediciones en un vehículo en movimiento.
- No utilice un teléfono celular cerca de la unidad.
- No desmonte, repare o modifique la unidad.
- No inserte las pilas con sus polaridades invertidas.
- El electrodo del tórax se ve afectado por el exceso de vello corporal. Evacuar regularmente el pelo en el punto de contacto del electrodo.
- Evite los extremos de temperatura y humedad. No utilíce esta unidad en lugares expuestos a temperatura o humedad alta o baja.

JANA SZWARC **ESICENTE** ‴§ A ١S

*.aUM,r.e¡~* **FARMACEUTICA** M,N,16,2G!

# RUCCIONES DE USO Anexo

 $278$ 

Ń

de

'n M.

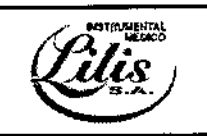

.,

PM-1304-57

- Utilice a una temperatura de 5 ° C a 40 ° C y por debajo de 80% de HR.
- No esterilice esta unidad en un esterilizador autoclave o gas (EOG, formaldehido, de alta e ozono, etc.).
- No lave esta unidad con agua.
	- No guarde la unidad en las siguientes condiciones ambientales:
		- Lugares expuestos a la luz solar directa.
		- Lugares expuestos a altas temperaturas y alta humedad.
			- lugares polvorientos.
			- Cerca de fuegos o llamas.
		- Lugares expuestos a fuertes vibraciones.
		- Lugares expuestos a fuertes campos electromagnéticos.
- Desechar el dispositivo y sus accesorios de acuerdo con las ordenanzas locales. ,

# Dofíniciónes y simbolos

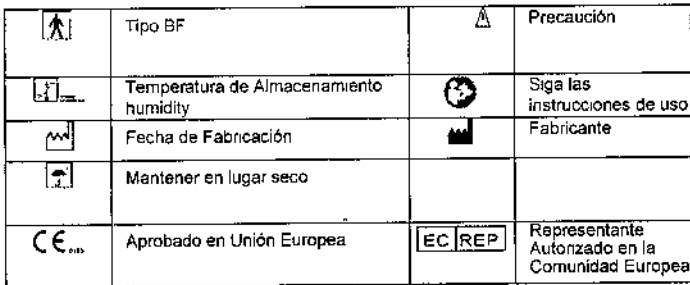

*,3.3. Cuando un producto médico deba instalarse con otros productos médicos* o *conectarse a ~os mismos para funcionar con arreglo a su finalidad prevista debe ser provista de informac~ón suficiente sobre sus caracteristicas para identificar los productos médicos que deberán utilizars'e* a *fin de tener una combinación segura;* I

## 'Descripción breve

Se trata de un equipo pequeño, portátil y fácil de usar, libre de cables' de alimentación que consta de:

- Dos modos de medición para la opción.

- '- Transmisión de datos USB.
- Medición rápida en sólo 30 segundos

\_ 200 registros de tiras de ECG, con cada registro de 30 segundos de forma de onda y análisis de resultado de ECG

\_ Medición de un canal de ECG en cualquier momento y cualquier lugar que desee

 $\overline{\phantom{0}}$ LILLANA-SZ PRESIDENTE<br>L. L<sup>i:</sup> L<sup>i:</sup> S. S.A. PASYELH 750 - GAP. F. J.

ÁR∦ACÉUTIC M.N. 15.294

PM-1304-57

<u>2</u> • Visualización de forma de onda de ECG, frecuencia cardiaca, los resultados del análisis\y'el estado de'la batería en el Pantalla LCD.

- Función de apagado automático, mientras que ninguna tecla es presionada en 60 (ajustable) segundos
- Auto-evaluación basada en los datos detectados corazón
- Dos pilas AAA pueden apoyar la medición al menos 400 veces
- Revisar datos libremente.

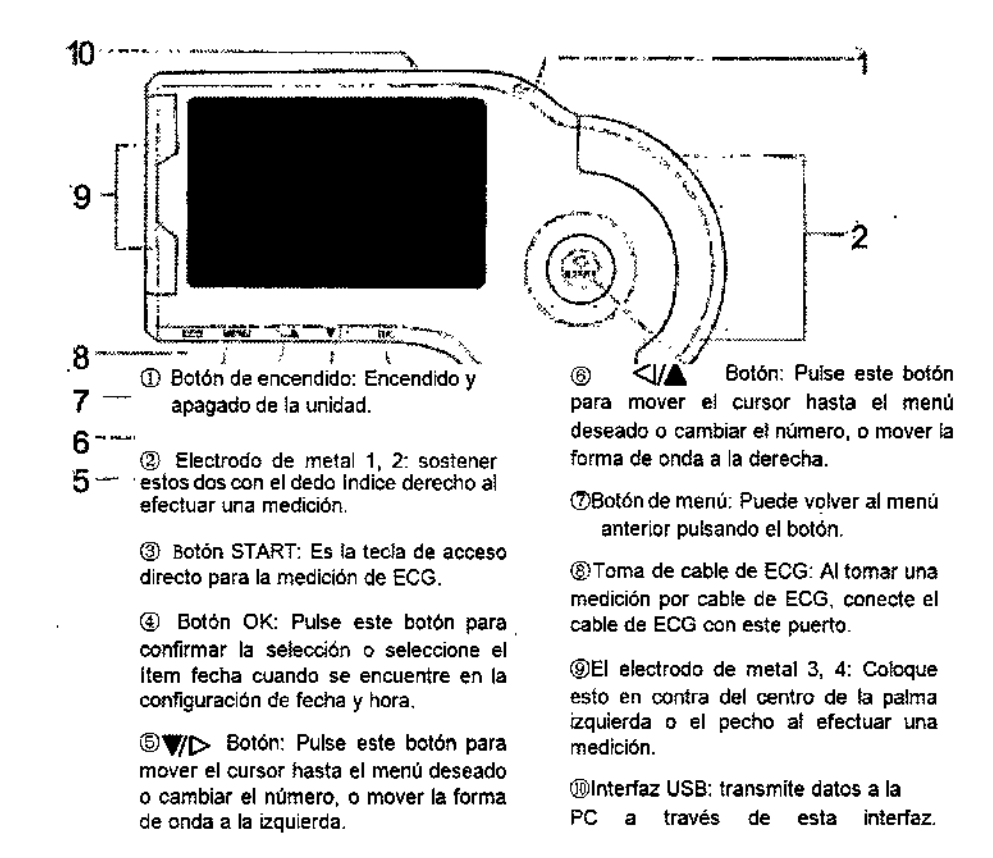

#### **Uso previsto:**

**Éste dispositivo se encuentra destinado a registrar la forma de onda del electrocardiograma. Puede suministrar información básica de varias enfermedades cardíacas.. El resultado de la medición es útil como referencia para los médicos, y ayuda para hacer el diagnóstico.**

- Este dispositivo es adecuado para su uso personal en casa, no para el seguimiento a largo plazo. Podría ser utilizado para la inspección al azar no invasiva en la institución médica u hospitalaria, pero no se podrfa utilizar para sustituir el examen de ECG normal o monitoreo en tiempo real.

• Este dispositivo es adecuado para los pacientes que sufren de la enfermedad cardiovascular o que sufren enfermedades tales como hipertensión, diabetes, infarto de miocardio, etc., que pueden acompañar a la enfermedad cardiovascular. Este dispositivo se utiliza para adultos solamente.

LILIANA SZWAAC  $P$ RESIDENTE Ll LIS S.A. DASTEUR 706 - CAP. FED.

*a,'" .-p,u,d~*

4 de20

FAR<sup>®</sup>.^^ÉUTICA M.N.15.204

ę

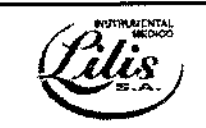

PM-1304-57

278

\_ Los usuarios pueden utilizarlo para supervisar su estado de salud del corazón, Si el resultado de la medición es con frecuencia anormal. se sugiere que el usuario vea un médico, por lo que el detalle o diagnóstico exacto se puede hacer a tiempo en el hospital.

Este dispositivo no puede ser utilizado como herramienta de examen ECG normal en el hospital o situación clínica. Puede ser utilizado para la inspección al azar SOLAMENTE, El resultado de la medición es útil como referencia para los médicos, pero no puede ser utilizado para hacer un diagnóstico directo, o decisión analítica,

#### Accesorios:

- 1. Envase contenedor
- 2. Manual de usuario

*3.4. Todas las informaciones que permitan comprobar* si *el producto médico está bien instalaCJo*y *pueda funcionar correctamente* y *con plena seguridad, asi como los datos relativos a la natur~/eza* y *frecuencia de las operaciones de mantenimiento* y *calibrado que" haya que efectuar bara garantizar permanentemente el buen funcionamiento* y *la seguridad de los productos médicos;* <sup>1</sup>

*3.9. Información sobre cualquier tratamiento* o *procedimiento adicional que deba realizarse antes de utilizar el producto médico (por ejemplo, esterilización, montaje final, entre otros);* <sup>1</sup>

#### *a-Pantalla*

La pantalla se utiliza para mostrar la forma de onda de ECG, los resultados del análisis, todo tipo de parámetros, como la hora y la fecha, estado de la bateria, etc., y gestionar los datos almacenados en la memoria de la unidad.

#### Menús

Ţ

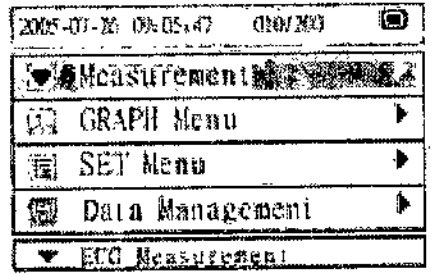

". \_ Medición ": Entrar' en este menú para seleccionar el modo de medición y realizar una medición.

":,Q.Menú de gráficos ", seleccione este menú para revisar, eliminar y bloquear el ECG detectada

Forma de onda y resultado del análisis.

"1..-SET Menú ": Seleccione este menú para establecer la fecha y la hora, Brillo, Beeper, Auto

"Gestión -Los datos": Entre en este menú para borrar o transmitir los datos.

"Versión'" Entrar en este menú para mirar por encima de la información del monitor.

LILIARA, SEWARO  $\mathsf{P}\mathsf{R} \in \mathbb{S}^{\mathsf{T}} \mathsf{L} \mathsf{P}$   $\mathsf{H}^{\mathsf{T}}$  $\frac{1}{2}$  1.1 8.A. FAS1EUR 7:0 - UN?, 200.

*(Uf, ,ce~*

5 de 20

FARMACÉUT M.N.15.204

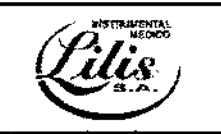

# PM-1304-57

**b.Colocación y reemplazo de baterías**

Tapa de baterias

- Abra la tapa de la batería en la parte posterior de la unidad.
- Inserte dos pilas AAA, como se indica por el signo de polaridad: (observe la figura)
- Cerrar la tapa de baterías

Nota: asegúrese que la polaridad de las pilas es la correcta. De lo contrano, la unidad no puede funcionar normalmente.

#### **Duración de la batería y reemplazo.**

Cuando aparece el mensaje "la carga de la batería es baja, cambie por otras nuevas", reemplace las pilas por otras nuevas,

- Siempre apague la unidad antes de cambiar las baterlas.

- Disponer de las baterías usadas de acuerdo con las normas locales aplicables.

#### **Duración de la batería**

Las nuevas pilas AAA tendrá una duración de alrededor de 400 veces de las mediciones. (Si no se toman medidas una vez al día a temperatura ambiente (22 °C).)

la duración de la baterla se puede confirmar en la parte superior derecha de la pantalla lCO,

Cuando el simbolo"8" aparece, esto significa que la energla de la batería no es suficiente, y la unidad mostrará una imagen como cuadro 5. Se aconseja a los usuarios cambiar las pilas por otras nuevas,  $\left(\begin{matrix} 1 & 1 \end{matrix}\right)$ Carga completa Carga media :=) Carga Baja

#### Si la carga de la baterla es baja. cambiar las balerías oportunamente

#### Precaución

Si el fluido de las baterías entre en contacto con los ojos, lavar inmediatamente con abundante agua limpia. Consulte a un médico inmediatamente.

- No utilice baterlas no especificados para esta unidad. No inserte las pilas con las polaridades en la dirección equivocada. I
- No tire las pilas al fuego.
- Si el fluido de las pilas entra en su piel o la ropa, enjuague inmediatamente con abundante Agua limpia. I
- Retire las pilas de la unidad cuando no se va a utilizar durante un largo periodo de tiempo (aproximadamente tres meses o más).
- No utilice pilas de tipo diferente juntos.
- No utilice pilas nuevas y usadas. • No utilice pilas nuevas y<br>C-Ajuste del ID fecha y hora<br>
<br> **E-Ajuste del ID fecha y hora**

ULlAhL~, SZW/>.RC PRESIDENTS<br>L. L. L. I S. S.A. .,.. ,-(,,1, *:~'f; ..;".;.,-.'.*

6 de20

 $\vert$ 

А

MFC

**278**

!

M.N. 15.204

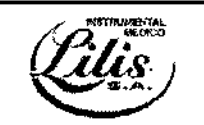

PM-1304-57

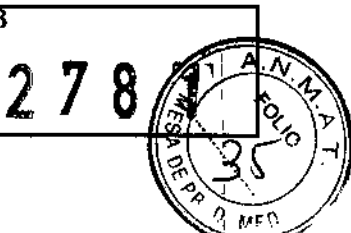

L.

I

I

1 I

 $\ddot{\phantom{1}}$ 

'..

Ponga siempre el número de identificación, fecha y hora antes de usar la unidad por primera vez.

• Establezca un número de identificación para diferentes usuarios. Asegúrese de que la fecha y la hora son correctas antes de usar la unidad. El número de identificación, la fecha y la hora son indicadores importantes cuando se toma una medida.

#### Configuración de fecha y hora

Nota: La fecha y la hora de esta unidad se pueden ver solamente en el formato "Mio *I* Mes *I* Día"; :'La hora / minuto / segundo lugar".

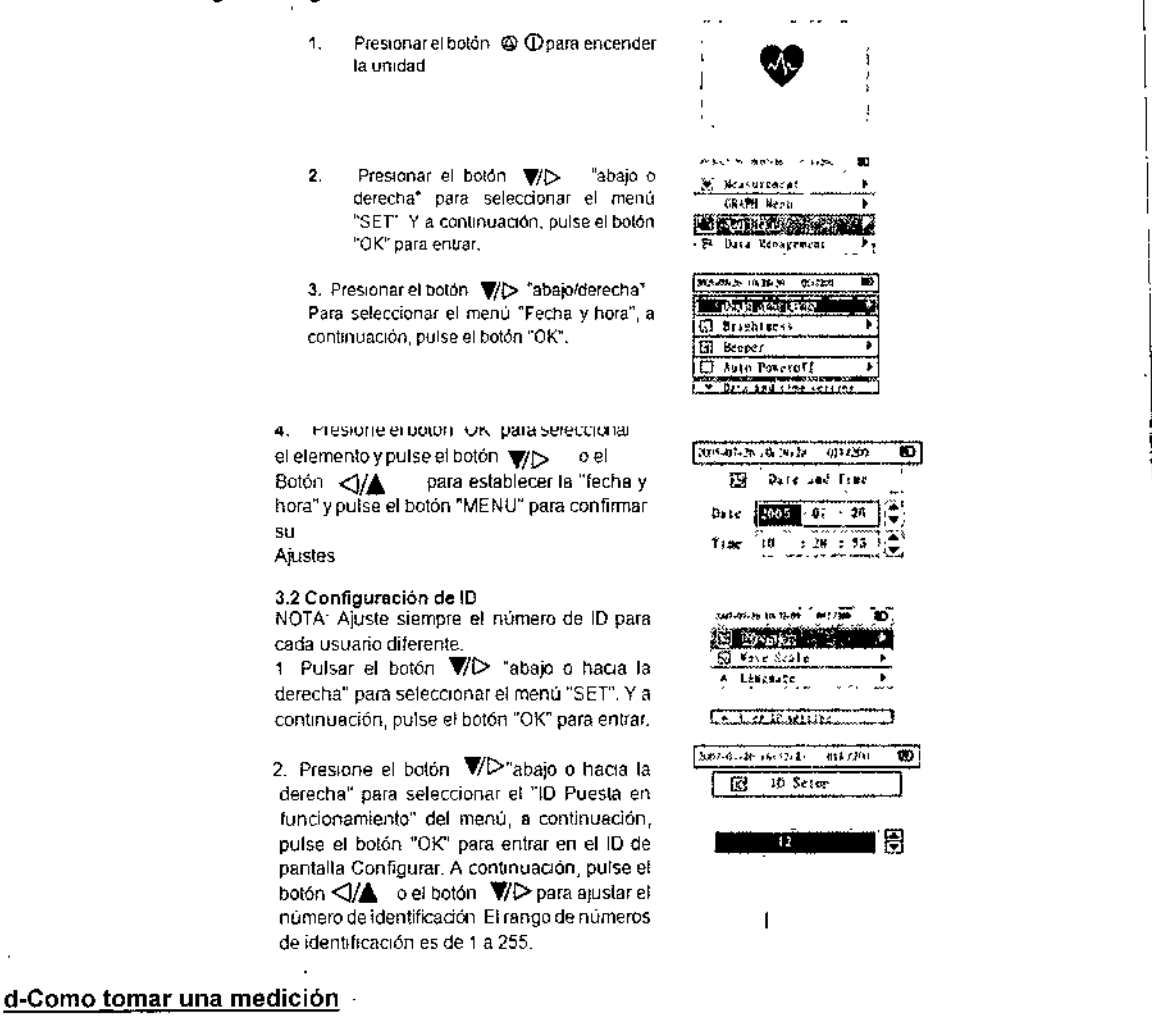

I de la fin<br>In de obtener una buena lectura de ECG, es importante que las mediciones se tomen ! correctamente. Antes de tomar una medición por primera vez, lea atentamente estas instrucciones y Asegúrese de cumplir los siguientes puntos cada vez que se toma una medición.

- Asegúrese de que los electrodos estén en contacto con la piel directamente.
- Si sus manos o la piel están secos, los limpie con una toalla húmeda para que estén ligeramente húmedo.

LILIANA SZWASO PRESIDE NA  $P^{resiEem}$ FASTELLE 796 - CAP. PTC.

.aufla <del>C</del>radecki

7 de20

j

I

FARMACéuTICA M,N.15.204

PM-1304-57

**278**

M.N. 15.204

Si los electrodos están sucios, limpie la suciedad con un paño suave humedecido desinfectante o un hisopo de algodón.

- Tener cuidado de no usar demasiado alcohol desinfectante para limpiar los electrodos.

,,,,,

• No limpie ni conseguir alcohol desinfectante en las partes que no sean los electrodos. 1

- No se mueva durante la medición,

,.

- Movimiento, incluyendo hablar, toser o estornudar, durante la medición puede afectar a los resultados de la,medición, Incluyendo Racia, tober o occurrencia, experiencia en el proceso de la españa de la españa de la

\_ Si la posición del dedo o el brazo es apropiado durante la medición, los resultados pueden ser poco fiables, por lo que asegúrese de comprobar su posición antes de tomar una medición.

- Después de tomar una medición, desinfectar los electrodos limpiándolos con un paño suave o un hisopo de algodón humedecido con alcohol desinfectante. Si no desinfectar los electrodos se corre el riesgo de enfermedad de la piel.

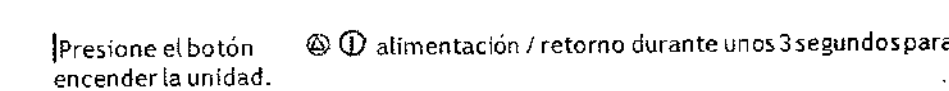

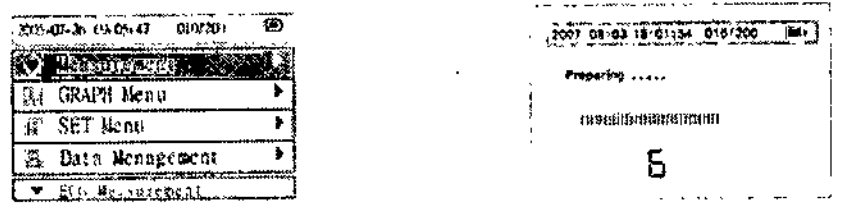

2- Asegúrese de que usted está en una posición relajada. A continuación, pulse el botón "START" para iniciar una medición, y el modo de medición depende de su selección en el menú "Medición".

Nota: La postura ideal es aquella en el que está sentado cómodamente con la espalda recta. También puede realizar una medición mientras está de pie o mientras se está acostado.

3. Asegúrese de que mantenga el electrodo de metal 1, 2 de la unidad con el dedo índice derecho con firmeza., A continuación, colocar el electrodo de 3,4 contra el centro de la palma de la mano izquierda,

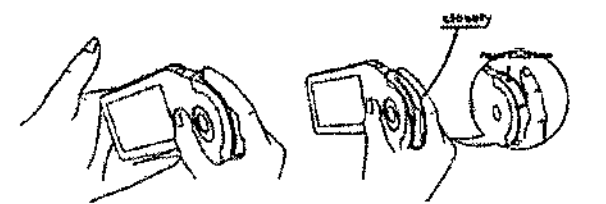

Ejemplo: j:.mr 00--161,:55:12 Mlf~~  $\bullet$ 2007-08-16": la fecha actual. ) "15:55:12": La hora actual  $\mathord{\mathop{\rhd}}$ "001/200": El informe de la medición actual es e $\S$ primero. La unidad puede almacenar 200 registros  $\left[\begin{array}{ccc} 1 & 0 & 0 & 0 \\ 0 & 0 & 0 & 0 \\ 0 & 0 & 0 & 0 \\ 0 & 0 & 0 & 0 \\ 0 & 0 & 0 & 0 \\ 0 & 0 & 0 & 0 \\ 0 & 0 & 0 & 0 \\ 0 & 0 & 0 & 0 \\ 0 & 0 & 0 & 0 \\ 0 & 0 & 0 & 0 \\ 0 & 0 & 0 & 0 & 0 \\ 0 & 0 & 0 & 0 & 0 \\ 0 & 0 & 0 & 0 & 0 \\ 0 & 0 & 0 & 0 & 0 \\ 0 & 0 & 0 & 0 & 0 \\ 0 & 0 & 0 & 0 & 0 &$ *L.0!.!* "". *"\_.'* --*.'* - *~\_,* . 2. 8 de20 LILIANA SZYVARG PRESIDENTE  $L1 = S$  S.A. *,.,n, cfjwd<d'W*  $\frac{1}{208}$  796 - 042, 512. ARMACEUTIOP

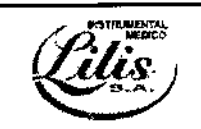

PM-1304-57

278

,

P *....l,,:* Escalade la forma de onda de ECG Se puede . Indicador de carga de bateria La regla de la amplitud del ECG seleccionar el mostrando escala (0,5 mm, 1 mm, 1,5 mm o 2 mm) en el "menú fijo"

~: Icono de estado de parlantes **w i Barra de estado de la medición** 

.; La señal de latido del corazón, que brilla de forma sincronizada con el latido del corazón. 2: Indicación de tiempo de edición.

La medición se tarda unos 30 segundos para terminar, la unidad emite un pitido de forma sincronizada junto con el latido del corazón.Durante la medición, la pantalla muestra la forma de onda de ECG, y la barra de progreso en la parte inferior de la pantalla muestra el progreso de medición.

#### Notas:

 $\overline{1}$ 

 $\overline{1}$ 

- , \_ Durante la medIción, el dispositivo sólo responder al botón "OK" "MENÚ" o interrumpir la medición.'. Si el contacto de los electrodos se afloja, o las condiciones cambian durante la medición, la medicióh puede no ser correcta. \
- Cuando los electrodos se ponen en contacto, no así durante la medición, la unidad le recordará con el icono "12"en la parte inferior de la pantalla al lado del icono.

# Nota: Manténgase quieto y no se mueva hasta que se complete la medición.

#### e-Modos de funcionamiento erróneo:

- A. Ambas manos se mueven a voluntad
- 8. Ambas bandas en contacto con el electrodo suelta durante la medición.
- C. Sin palma de la mano *I* dedo toca el electrodo.
- El mensaje de resultado de la medición se muestra cuando la medición se ha completado

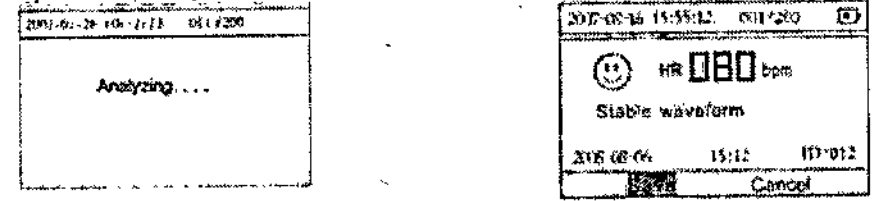

 $^{\prime}$ Los resultados se almacenan automáticamente en 3 segundos. El sistema puede memorizar 200 registr $\stackrel{\text{1}}{\text{2}}$ s como máximo. Cuando los registros están llenos, el icono " :: " aparecerá en la parte superior derecha de la pantalla LCD.

llU,~,.:'¡.~.*SZN,:,!'1C* PRESIDENTE LILIS S.A. PASTEUR 796 - CAP. FEO.

Y.av **RUNUT SECUTIC**<br>FARMAGEUTIC M.N. 15.204

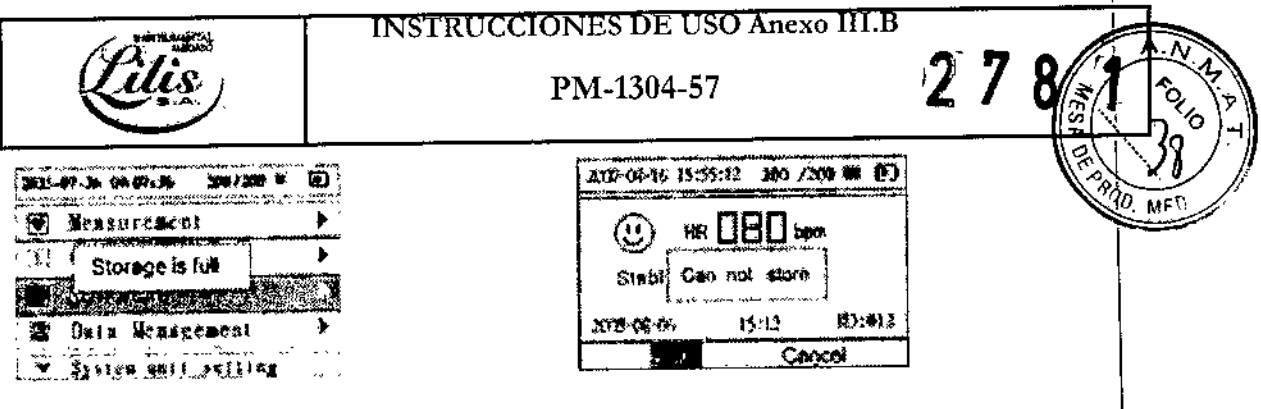

Después de terminar de guardar el resultado de la medición 200°, el sistema le recordará que el almacenamiento está lleno (como muestra la imagen 18), después de eso, Si desea almacenar otrb, registro, el sistema le recordará que el registro no se puede almacenar (como muestra la imagen 19). los usuarios tienen'que eliminar los registros innecesarios.

#### Precaución

No utilizar el resultado del análisis para la toma de diagnóstico y analítica directa, sino que lo utiliza sólo  $\frac{1}{2}$ para referencia.  $\frac{1}{2}$ 

Presione el bolón de encendido durante 4 segundos para apagar la unidad.

Nota: Si se olvida de apagar la unidad, se apagará automáticamente en un minuto (Los usuarios pueden configurar el apagado automático límite de tiempo <1 minuto, 2 minutos .\_. 10 minutos> en "Ajustes del sistema").

Si la medición de palma no es la ideal, por favor realice la medición en el pecho. Mantenga la unidad con la mano derecha; asegurarse de que el dedo indice toque el metal del electrodo 1,2 cómodamente cerba. Coloque el electrodo 3, 4 contra el lado izquierdo del pecho sobre la piel desnuda sobre

5cm debajo de su pezón izquierdo

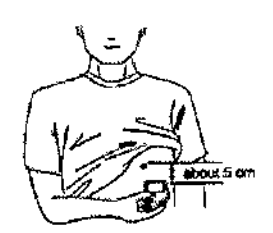

Nota: Si tiene problemas para aplicar la unidad de manera que tos electrodos de metal 3 y 4 son planas contra su pecho, consulte a su médico.

Métodos de funcionamiento incorrectos:

A. El punto de contacto de los electrodos 3 y 4 no hace en contacto con el pecho izquierdo,

B. El gesto asidero no es correcta.

C. Los electrodos 3 y 4 no hacen contacto con la piel totalmente. (Por ejemplo, con la ropa puesta mientras toma la medida)

Notas:

~Asegúrese de que usted está relajado y que el pecho quede libre de tensión.

\_ Pulse el electrodo del tórax cerca contra su pecho desnudo, No coloque el electrodo en la ropa ya que esto dará lugar a una medición inexacta, <sup>1</sup>

\_ Si la medición en seco circunstancia, que puede provocar débil senal de pulso del corazón, por favor, humedecer la piel o las manos con un poco de agua salada diluida o agua limpia. Esto fortalecería las señales de impulso del corazón, y hacer el análisis mucho más preciso.

- Cuando se realiza la medida del pecho, si tiene problemas para aplicar la unidad de manera

LILIANA SZWARC **RESILENTE**  $LILIS SA.$ PASTEUR 706 - CAP. FED

10 de<sup>1</sup>20 *~,,",IU1'*cew.dWii, FARMAcÉUTICA M.N.15.204

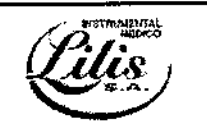

PM-1304-57

 $27$ 

חל

Que los electrodos de metal 3 y 4 son planas contra su pecho, consulte a su médico. Mujer:

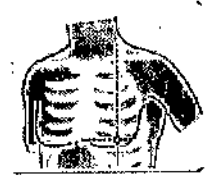

Localizar el monitor ECG en el extremo inferior de esternón y moverlo horizontalmente hacia la mitad de la parte izquierda del pecho, Si es necesario, levante suavemente el pecho y colocar los electrodos 3 y 4 bajo el pecho izquierdo. A menos que el electrodo del tórax entre en contacto con el sujetador, no es neceáario retirarlo; si no está~seguro, consulte a su médico.

Para obtener el ECG de alta calidad, los usuarios pueden adoptar la medición de cable.

Si la medición de palma no es ideal y no es conveniente la adopción de la medición del pecho, se recomienda la medición de cable. Conectar el cable y la unidad de forma efectiva a través del puerto principal. La posición para colocar el electrodo de cable se muestra en la Imagen

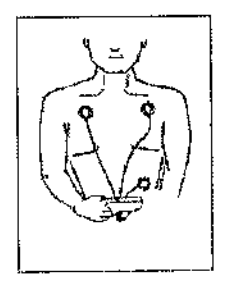

## AHA:

Electrodo Blanco (Brazo derecho AR) - se pone debajo de la clavfcula, aliado del hombro derecho. Electrodo Negro (Brazo izquierdo LA) - se pone debajo de la clavicula, aliado del hombro izquierdo. Electrodo Rojo (pierna izquierda LL) - se utiliza en la parte izquierda del bajo vientre.

#### lEC,

 $\bigg\{$ 

'Rojo (derecha brazo derecho) del electrodo - se pone debajo de la clavfcula, al lado del hombro derecho. I ,Amarillo (brazo izquierdo L) electrodo - se pone debajo de la clavícula, al lado del hombro izquierdo. Verde (F pierna izquierda) electrodo - lo puso en la parte izquierda de la parte más vulnerable.

#### Modos de funcionamiento incorrectos:

- A. Conectar el cable de montaje incorrecto.
- B, Coiocar los electrodos en el lugar incorrecto del cuerpo.

Modo de medición continua: En el "Modo de medición" se puede seleccionar el "Modo continuo" para el ,seguimiento a largo plazo. La medición puede durar más de 24 horas.

LILIANA SZWARC PRESIDENTS L 11\_I S S,A. PASTEUR 796 - CAP. FED.

*au~rq~* FARMACEUTICA M,N, 15,204

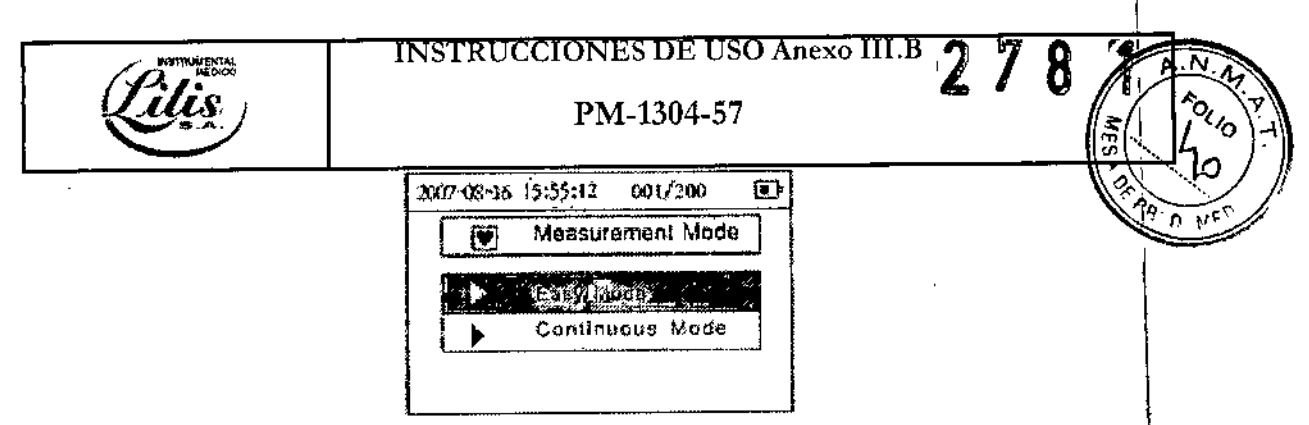

#### Precaucion!l

Los usuarios tienen estrictamente prohibido fijar los electrodos de alambre de principales en su cuerpó si el cable no está conectado con la unidad de dispositivo. Antes de la medición, en primer lugar el cable , debe estar conectado con la unidad de dispositivo. en segundo lugar, los electrodos de alambre principales deben estar unidos a su cuerpo; Después de la medición, en primer lugar, los electrodos [de aiambre principales deben ser retirados del cuerpo, en segundo lugar, el cable conductor debe desconectarse con la unidad de dispositivo. <a>

#### Resultados de la medición:

En el cuadro menú principal, pulse el botón de desplazamiento (arriba) o (abajo), para seleccionar el ítem "menú de gráficos", y luego presione el botón "OK", verá el resultado de la descripción del expediente relativo. Los detalles de las imágenes del resultado son las siguientes-

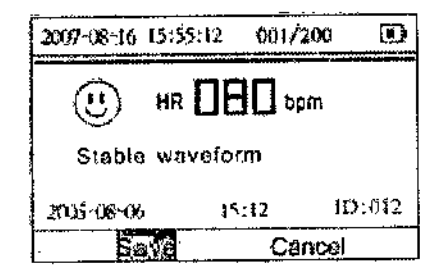

Precaución: Tenga en cuenta que, si bien las mediciones de un monitor de ECG son una guía útil para el médico, no pueden detectar todos los cambios en las condiciones del corazón. Siempre consulte a su médico si nota cualquier cambio en su condición, independientemente de los resultados de la medición. \ Consulte a un médico, incluso si "forma de onda estable" se muestra como el resultado de la medida, si usted ha sido diagnosticado con una enfermedad del corazón.

los valores mostrados por la unidad son los valores en el momento de la medición. las condiciones médicas pueden cambiar de repente. Si se observa cualquier cambio en su condición, consulte a su médico, independientemente de los resultados de la medición.

#### Pantalla ECG

El "menú de gráficos" se utiliza para mostrar, bloquear o borrar la lista de datos del ECG guardados.

#### *Observando la forma de onda de ECG1.*

Si la unidad no tiene registros almacenados, se mostrará la siguiente información cuando los usuarios entran en el menú "Revisión de la onda".

PRESIDENTS  $H \uparrow \uparrow$   $S.A.$ p,,:": ~,. . \_ , - \.•••P. *r~* LILIANA SZWARC

*- -111," ,rqu~* FARMACEUTICA M.N. 15.204

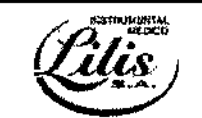

PM-1304-57

 $278$ 

 $\mathbf{f}$ 

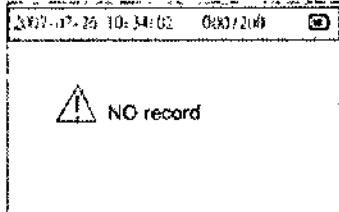

.Presione el botón  $\nabla$  para seleccionar el "menú de gráficos" cuando aparezca el menú principal, y luego presione el botón "OK" para confirmar,

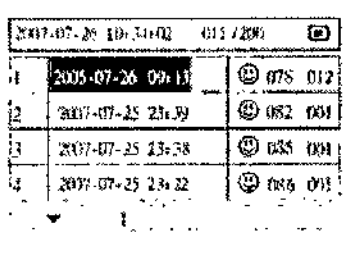

Pulse el botón **W**<sub>P</sub> o el botón </al para seleccionar los registros, y luego presione el botón "OK". Se mostrará la forma de onda correspondiente. Pulse el botón w⊳ o el botón ⊲/4' para mover hacia adelante I atrás las formas de onda, Pulse el botón "Menú" para salir del menú actual.

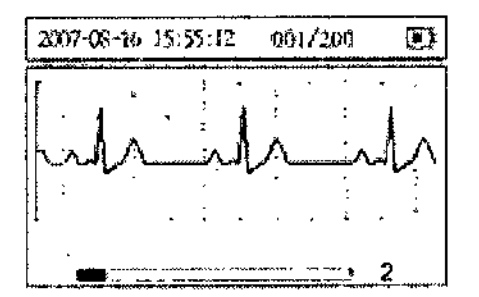

Cada pieza de información almacenada ECG se muestra con fecha, hora y una imagen que representa la forma de onda medida.

Medición del resultado de la representación: Después de revisar la forma de onda de ECG, pulse la tecla "OK" para entrar en el correspondiente resultado de la representación, como se muestra en la figura, ,-

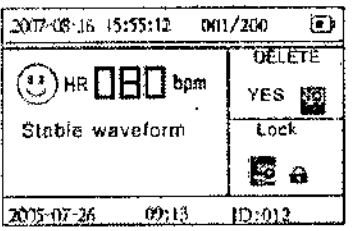

LILIANA SZWARC PRESIDENTE  $L = 1 L + S$  S.A.<br>STEUR DZ - 0-2 FEC

 $\gamma$  rodecki **RUTTLE PLANNE** M.N. 7:5 204

13 *delO*

## ES DE USO Anexo

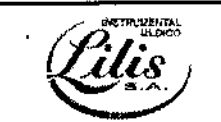

PM-1304-S7

En el menú actual presione el botón  $\blacktriangledown/>$  o el botón  $\triangle/$  para seleccionar SÍ, NO, o la tecla y, a continuación, pulse el botón "OK" para reservar, eliminar o bloquear el resultado. 27

#### *Eliminar* o *bfoquear el registro* de *datos de ECG*

Eliminación' En el menú Fig.26, pulse el botón  $\blacktriangledown$ / $\blacktriangleright$ o el botón <//4. ara seleccionar la opción "Si", se eliminarán los registros de ECG actuales.

Bloqueo: Pulse el botón $\blacktriangledown$ / $\triangleright$  o el botón  $\triangleleft$ / $\blacktriangle$  para seleccionar la opción "CLAVE", se va a bloquear los registros de ECG actuales. El registro bloqueado no se puede eliminar. Si desea desbloquear los registros para seleccionar el elemento "CLAVE" de nuevo y pulse el botón "OK".

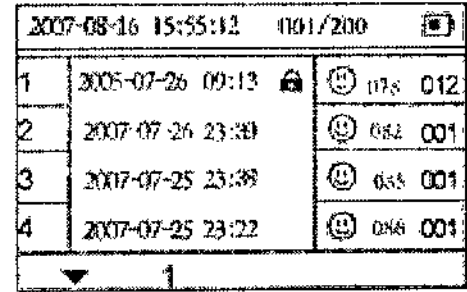

#### Configuración del sistema

Seleccionar "del menú SET" en el menú principal pulsando el botón  $\blacktriangledown/\triangleright$ , y pulse "OK" botón para entrar.

 $\blacksquare$  Configuración de ID, fecha y hora

Por favor refiérase a "3 Ajuste de la fecha y la hora"

#### Configuración de brillo

. , Pulse el botón  $\blacktriangledown$  para seleccionar el "brillo", y luego presione el botón "OK" para entrar, Presione el botón  $\blacktriangledown/\triangleright$  o  $\triangleleft/\triangle$  para seleccionar la luz de fondo "Off" o "1, 2, 3 ... 7" y luego presione el botón "OK" para confirmar el ajuste. Consulte la Figura,

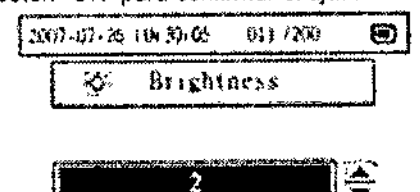

¡Pulse el bolón "OK" para confirmar, y mientras tanto volver al menú anterior.

#### Configuración de alarma

Pulse el botón W> o <1/4. para seleccionar el menú "Beeper". A continuación, pulse el botón "OK" para<br>entrar. Seleccione "On" u "Off" pulsando el botón pulse "OK" botón W> o <1/4. y para confirmar entrar, Seleccione "On" u "Off" pulsando el botón puise "OK" botón  $\nabla$ la configuración, consulte la figura:

**ULIANA SZWARC** 

PRESIDENTE  $L1LIS$   $S.A.$  $\mathsf{PASEM}$  . In eq. ( )

*.{UW'et;!O~* FARMACÉUTICA ts. N. 15.201

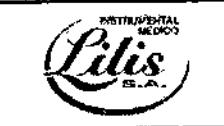

PM-1304-57 '

278

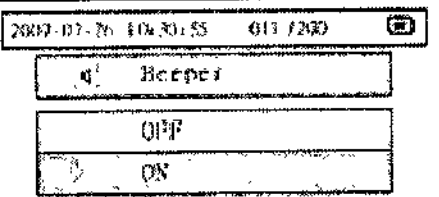

Pulse el botón "OK" para guardar los ajustes, por su parte volver a la pantalla anterior,

#### Configuración de autoapagado

Pulse el botón para seleccionar la opción "Auto Power off', a continuación, pulse el botón "OK" para, entrar. Pulse la tecla o botón de selección de apagado automático límite de tiempo "1 Min. 2 Min ... 0.5 botón OK "min," Presione OK para confirmar el ajuste.

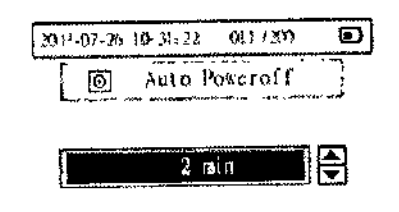

Presione el botón "OK" para confirmar, y mientras tanto volver al menú anterior. Configuración de lenguaje

Pulse el botón  $\blacktriangledown$  para seleccionar "Idioma" y seleccione "Inglés" o "chino" por botón **W/D** o pulsar el botón W/D , y luego presione el botón "OK"

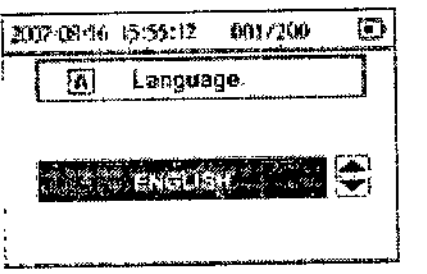

,

LILIANA SZWARC PRSSICENTS  $L: \Box$  is s.e. :: 141 - 142 - (<sup>...</sup>)

15 de20

Grodec*ni* 

FARMACEUTICA M.N. 15.204

'aunh

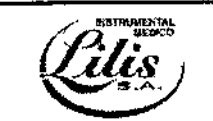

PM-1304-57

#### Gestión de Datos

En la pantalla del menú principal, presione el botón para seleccionar la opción "Gestión de datos", y luego presione el botón "OK" para entrar en el submenú. Consulte la<br>siguiente imagen siguiente imagen.

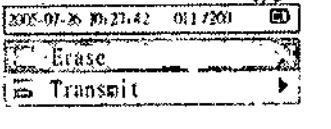

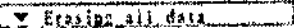

Pulse el botón  $\blacktriangledown$  o el botón <//> <//><//>  $\blacktriangle$  para seleccionar el elemento y pulse el botón "OK"

Botón para confirmar su selección.

Borrar los datos:

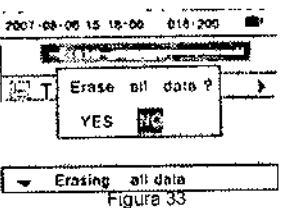

Pulse el botón **▼/[** $>$ el botón  $\triangleleft$ / $\blacktriangle$  para seleccionar Borrar, y luego presione el botói "O K"

Botón para confirmar,

#### Versión

En el menú principal, pulse ei botón *'9'/1'>.* para seleccionar la "versión", obtendrá la información del monitor. Consulte La Figural para el detalle.

> 2007-10-25 14:35;54 15/30 MD 1008-EN-1.0.1 SN: OOOO-EF91 Please regist

Presione el botón "OK" para volver al menú anterior.

En realidad la función de análisis de arritmia ECG está integrado en el dispositivo, pero esta función sólo puede Iniciarse con registro de código y software. Si la función de análisis de la arritmia es realmente necesita, por favor, póngase en contacto con el proveedor local para el código y software de Registro,

Por favor, tenga en cuenta el código de registro y el software será sobrecargado.

JANA SZWARC PRESIDENTE L' :.1 S F:.A.

decki 'St uu

FARMACEUTICA M.N. 15.204

16 de20

I

278

I

 $\mathbf i$ 

I

I

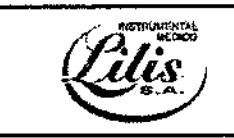

PM-1304-57

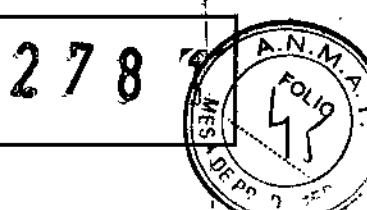

# Solución de problemas

 $\overline{1}$ 

 $\bar{1}$ 

 $\bar{1}$ 

 $\ddot{\phantom{a}}$ 

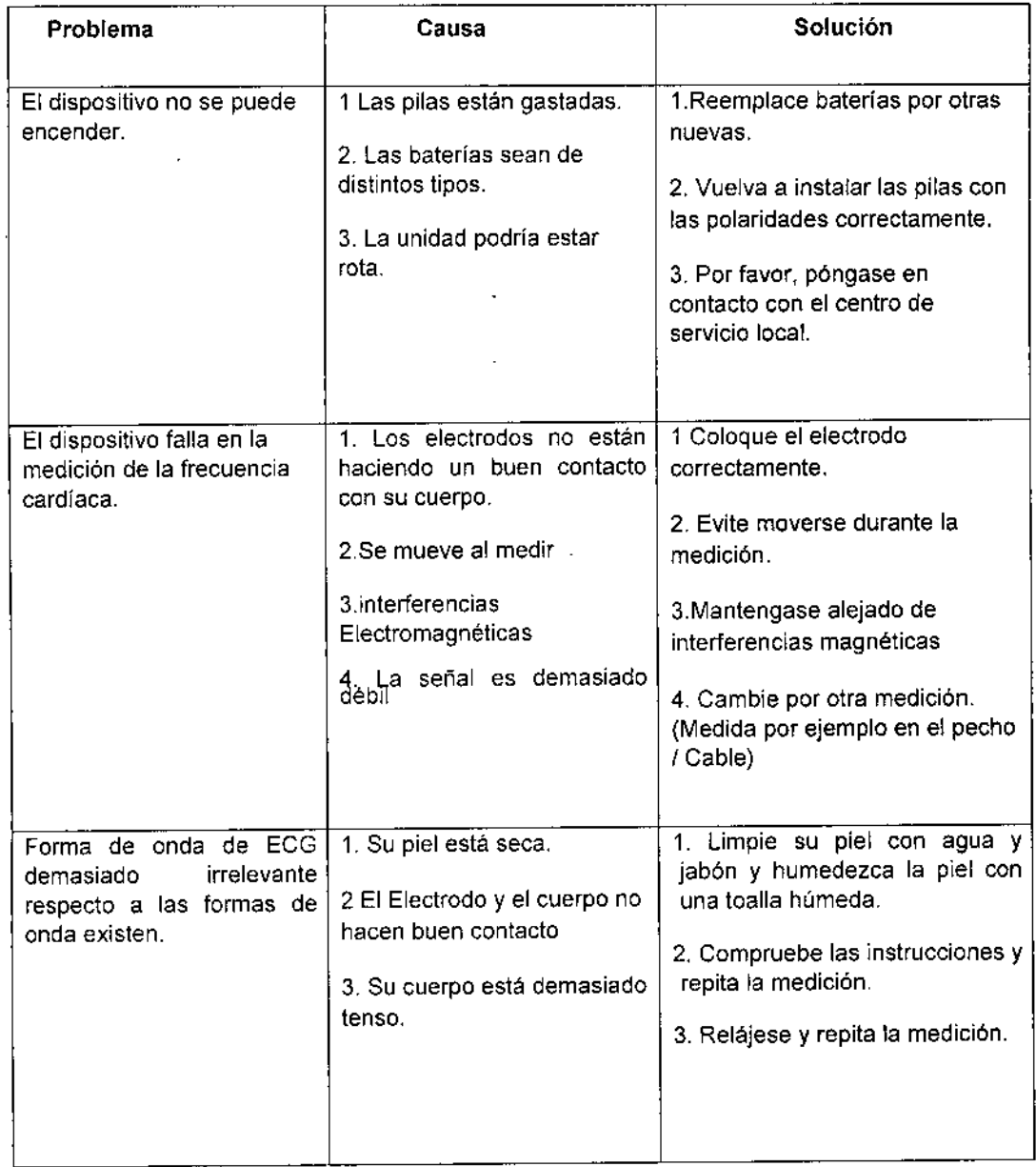

LILIANA SZWASC  $P$ RESIDE  $\mathcal{F}^{\mathcal{B}}$ <br> $\bigcup_{i=1}^{n} P_i \subseteq P_i$ . l;A:;,~.,,, :'.:' - ."

I

 $\sum$ 

 $\overline{1}$ 

ra Efrod

FARMACÉUTICA M.N. 15.204 <sup>17</sup> de20

PM-1304-57

 $2.78$ 

I I

> $\mathfrak{i}$ I

> > $\mathbf I$ \

> > > $\downarrow$

 $\mathbf{l}$ 

#### símbolos del teclado Símbolo Significado Símbolo Significado  $\blacktriangledown$ La clase de seguridad de esta  $\Box$  Registro bloqueado unidad es de tipo CF. Advertencias! Los usuarios deben El Registro está lleno<br>
Prestar suficiente atención. prestar suficiente atención,  $\frac{1}{\mathbb{Z}}$ La frecuencia cardíaca (Unidad :.- $\mathcal{I}$ Botán de encendido I BPM latidos por minuto) and retorno Comenzar S Número de serie BPM latidos por minuto) (comenzar and the community of the community of the community of the community of the community of the community of the community of the community of the community of the community of the community

# Mantenimiento y almacenamiento

- \_ No coloque objetos en la parte superior de la unidad. Esto podría dañar la unidad.
- \_ No desmonte la unidad. No hay piezas que puedan ser reparadas. Las reparaciones deben ser
- realizadas por personal autorizado.
- \_ Este dispositivo no requiere calibración durante el ciclo de vida esperado.
- $\sim$  Cuando se visualice la marca baja tensión " $\sim$ ", cambie las baterias en el tiempo.
- ~Desechar las baterías usadas de acuerdo con las normas locales aplicables.
- \_Por favor, retire las pilas si no se utiliza durante un largo periodo de tiempo.
- La temperatura ambiente para transportar o almacenar la unidad de envasado es de -20 °C -40 °C,y la  $^{\circ}$ humedad es  $\leq$ 80%.

# er<br>**Pr**ecaució

\_ Mantenga el ambiente de trabajo limpio, sin desodorante y ningún material inflamable. No utilice esta unidad en el medio ambiente con la temperatura y la humedad demasiado alta o demasiado baja

- \_SI esta unidad se salpica o se contamina por una gola de agua, pare el funcionamiento.
- Por favor, no use la unidad a la vez cuando se mueve de un lugar frío al lugar cálido y húmedo.
- Por favor, no utilice herramientas cortantes para manejar el botón.

- No sumergir la unidad en líquidos o limpiar la superficie con líquido orgánico, y no vierta líquidos sobre la unidad.

3.8. Si *un producto médico está destinado* a *reutilizarse, los datos sobre los procedimientos \ apropiados para la reutilización, incluida la limpieza, desinfección, el acondicionamiento y,* en su *caso, el método de esterifización si el producto debe ser* re *esterilizado, así como cualquier limitación respecto al número posible de reutilizaciones.*

## Limpieza

 $\mathcal{E}$ 

# Apague el dispositivo y extraiga las baterías antes de limpia

- \_ Limpiar la unidad con un paño ligeramente humedecido con agua, alcohol desinfectante o detergente, y luego se limpia secar con un ,paño seco.
- Limpie los electrodos con un paño humedecido con alcohol desinfectante.
- \_ No limpie la unidad con benceno, gasolina, pintura, alcohol concentrado, u otros disuadir a Jos caballeros volátiles.
- -No esterilizar esta unidad en un autoclave, esterilizador ultravioleta o esterilizador de gas (EOG,

 $\tt{PRSE}$  is  $\tt{FP}$  $L \cap \mathbb{R}$  : e  $\mathbb{R}$  is PASTLON TO -

LIANA SZWART 18 de20 M.N. 15.204

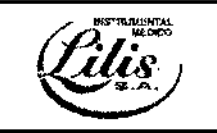

PM-1304-57

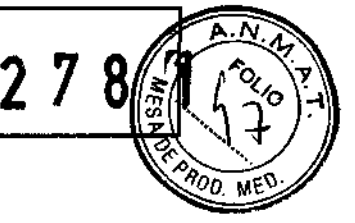

formaldehído, de alta densidad de ozono, etc.)

#### Condiciones ambientales de Almacenamiento

Temperatura de almacenamiento -20ª 40°C. Humedad Relativa ≤80%, sin condensación. Rango de presión atmosférica: 86kPa-106kPa

#### Condiciones ambientales de uso

Temperatura de operación 5\_40°C Humedad $\leq$  80%, sin condensación. Rango de presión atmosférica: 86kPa-106kPa

*3.10 Cuando un producto médico emita radiaciones con fines médicos. 3.11 Las precauciones que deban adoptarse en caso de cambios del funcionamiento del producto médico.*

#### Comprobaciones de seguridad

Antes de cada uso, o después de que su dispositivos sea utilizado durante 6 a 12 meses, o cada vez que el dispositivo sea reparado o actualizado, debe ser realizada una minuciosa inspección por personal técnico cualificado para garantizar la fiabilidad. Siga estas pautas al inspeccionar el equipo:

- Asegúrese ei suministro de medio ambiente y poder cumplir con los requisitos .
- inspeccione el equipo y sus accesorios respecto a daños mecánicos .
- Asegúrese de que el dispositivo fetal está en buenas condiciones de trabajo.

En caso de cualquier daño o anomalía, no utilice el dispositivo,

*3.12 Las precauciones que deban adoptarse* en *lo que respecta a la exposición,* en *condiciones ambientales razonablemente previsibles, a campos magnéticos, a influencias eléctricas externas, a descargas electrostáticas, a la presión* o a *variaciones de presión,* a *la aceleración, a fuentes térmicas de ignición entre otras;*

Este dispositivo está diseñado y probado para cumplir con la norma EMC, cumpliendo con el estándar internacional para la compatibilidad electromagnética del equipo médico electrónico - lEC 60601-1-2. Sin embargo, debido a la proliferación de equipos de transmisión de radio frecuencia y ruido de otras fuentes eléctricas en los entornos de atención de salud y el hogar (por ejemplo, teléfonos celulares, radios de dos vías móviles, electrodomésticos), es posible que los altos niveles de dicha interferencia debida a proximidad o intensidad de una fuente, pueden dar lugar a la interrupción del funcionamiento de este dispositivo.

*3.14 Las precauciones que deban adoptarse* si *un producto médico representa un riesgo no habitual específico asociado a su eliminación.*

Elimine el dispositivo o sus accesorios al final de la vida útil de acuerdo con las ordenanzas locales y reglamentos, de lo contrario, descartando a su gusto pueden causar contaminación al medio ambiente.

LILIANA SZWARC SIDE NTS  $G_{\alpha}(\alpha)$  $\mathbf{L}$  :

<u>RMACEUTICA</u> M.N. 15.204

*19 delO*

PM-1304-57

*3.16 Grado de precisión atribuido* a *los productos médicos de precisión*

## ESPECIFICACIONES TECNICAS

Cantidad de canales: 1 (entrada de diferencia}4 electrodos integradores metálicos, o tres electrodos de ECG conectados al cable de ECG con el cable de ECG seleccionada.

Tres partes de medición: las señales medidas pueden ser de 1 PRINCIPAL (entre derecha e izquierda), 2 PRINCIPAL o 3 PRINCIPAL (entre las manos de ambos y el vientre)

Nota: Las señales medidas son estándar PRINCIPAL 1 o PRINCIPAL 2 si realiza la medición con cable de ECG; Pero sin cable de ECG, sólo con dos manos o en el pecho,

Las señales son simplemente simulando PRINCIPAL 1, PRINCIPAL 2, o PRINCIPAL 3

Ancho de banda de la señal: 0,5 Hz-75 Hz

Velocidad de muestreo: 200 Hz

Rango de medición del ritmo cardiaco: bpm 30bpm-240

La frecuencia cardíaca precisión de medición: 30 ~ 100 lpm: ≤ ± 2 lpm; 101 ~ 240 bpm: ≤ ± 4bpm

#### Modo de visualización:

Tipo de pantalla: Dimensión de la pantalla LCD unicolor: 160 x 64.

La dimensión de la zona de visualización de forma de onda: 57.0mm x 27.0mm

Contraluz: contraluz del LCO

#### Almacenamiento de datos:

Cada registro de ECG almacena datos cada 30 segundos.

La unidad puede almacenar 200 tiras registros de ECG como máximo.

#### Volumen y peso:

Dimensiones: 136 mm x 84 mm x 21 mm (largo x ancho x alto)

Peso: 1OOg(no incluir dos pilas AAA)

No aplican los siguientes puntos: 3.5.; 3.6,; 3.7.; 3.13; 3.15

**∕** 

LLLANA SZWA.~  $\frac{\mathsf{presphere}}{\mathsf{r}} \mathsf{r} \mathsf{r} \mathsf{r} \mathsf{r}$ 2.10

 $\mathcal{Z}_{\text{p}}$  codecki  $_{\text{p}}$   $_{\text{p}}$   $_{\text{p}}$   $_{\text{p}}$   $_{\text{p}}$   $_{\text{p}}$   $_{\text{p}}$ FARMACÉUT M,N, 15.204

;<br>;  $\mathbf i$ 

 $\mathbf \cdot$ 

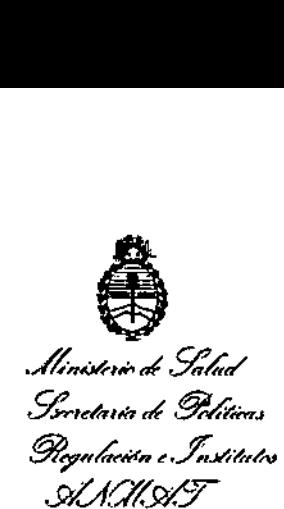

#### ANEXO

# CERTIFICADODE AUTORIZACIÓN E INSCRIPCIÓN

Expediente Nº: 1-47-3110-005324-16-4

•

 $\mathbf{I}$ 

1

 $\mathbf i$ i<br>! I

característicos: El Administrador Nacional de la Administración Nacional de Medicamentos, Alimentos y Tecnología Médica (ANMAT) certifica que, mediante la Disposición NO  $2.7.8...1$  y de acuerdo con lo solicitado por LILIS S.A., se autorizó la Inscripción en el Registro Nacional de Productores y Productos de Tecnología: Médica (RPPTM), de un nuevo producto con los siguientes datos identificatorios I

Nombre descriptivo: Monitor Electrocardiógrafo portátil

Código de identificación y nombre técnico UMDNS: 12-636- Sistemas Monitoreo Fisiológico

Marca(s) de (los) producto(s) médlco(s): CHOICEMMED

Clase de Riesgo: II

Indicación/es autorizada/s: Este dispositivo se encuentra destinado a registrar la forma de onda del electrocardiograma. Puede suministrar información básica de varias enfermedades cardíacas. El resultado de la medición es útil como referencia para los médicos y ayuda para hacer el 'dIagnóstico.

Modelo/s: MD100E

Período de vida útil: Cinco (5) años Forma de presentación: Por unidad **CondIción de uso: Venta libre**

**Nombre del fabricante! es: Beljing Choice Electronic Technology Co., Ud. Lugar!es de elaboración: Room 4104, N°. A12 Yuquan Road, Haidian District,** 100143 Beijing, P.R.China

**Se extiende a LILIS S.A. el Certificado de Autorización e Inscripción del PM-1304-** 57, en la Ciudad de Buenos Aires, a ..lt.? ..M.I\R...?.9.1Z .., siendo su vigencia por **cinco (5) años a contar de la fecha de su emisión.**

 $\int_0^1$ 

DISPOSICIÓN Nº 278<sup>1</sup>

**Br. Renzave** LE

**SubadmlnlstTllllor Nacioaal** 4.N M.A.T.